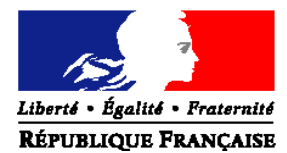

### **MINISTERE DE L'AGRICULTURE ET DE LA PECHE**

# **Direction Générale de l'Alimentation**

**Sous-Direction de la Qualité et de la Protection des Végétaux** 

Adresse : 251 rue Vaugirard 75732 Paris cedex 15

Suivi par : Laurence GRASSART Tél : 01 49 55 81 68 Fax : 01 49 55 59 49 Mèl : laurence.grassart@agriculture.gouv.fr

Réf. Interne : BBMLE/2008-07-003

**NOTE DE SERVICE** 

**DGAL/SDQPV/N2008-8158** 

**Date: 27 juin 2008** 

Classement : PV9 – ON13 – IA 512

Date de mise en application : immédiate Date limite de réponse : -Complète : Nombre d'annexe : 1 Degré et période de confidentialité :

**Objet** : Mise en œuvre d'un portail unique d'accès aux applications du Système d'Information de la Protection des Végétaux (SIPV)

#### **Bases juridiques :**

**Résumé :** La présente note de service a pour objet de présenter le portail d'accès unique aux applications du SIPV, la procédure d'installation sur les postes informatiques des agents des services de la protection des végétaux et de la Sous direction de la qualité et de la protection des végétaux, et son utilisation.

**Mots-cles :** SIPV, BDNPV, GEUDI, ORIUS, PHY2X, PHYTOPASS, PROPHY

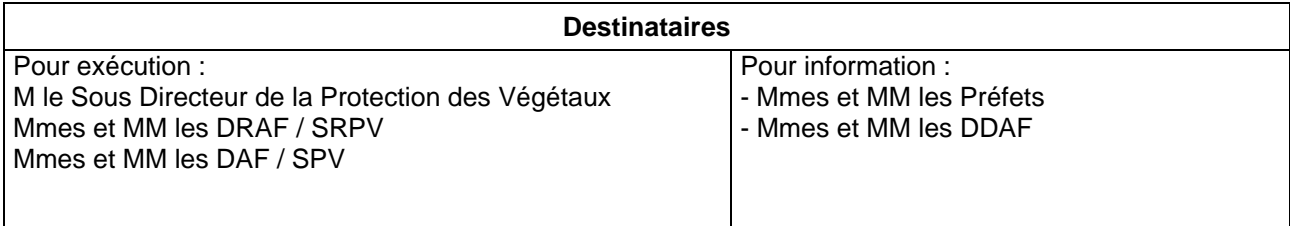

Le système d'information de la protection des végétaux (SIPV) est constitué de plusieurs applications (logiciels) métiers dont 5 sont considérées comme piliers : GEUDI, ORIUS, PHY2X, PHYTOPASS 2 et PROPHY. Ces applications, et plus particulièrement les applications piliers, partagent des référentiels communs liés notamment à la spécificité du secteur végétal :

- le référentiel *Intrants* composé des produits phytopharmaceutiques, des substances actives, des Limites Maximales de Résidus et des usages ;
- le référentiel *Vivants* constitué des espèces végétales et des organismes nuisibles ;
- le référentiel *Territoires* permettant de gérer différents échelons géographiques (pays, régions, communes, …).

Dans le cadre d'une rationalisation et de la perspective à moyen terme d'échange d'informations avec la base de Données Nationales des Usagers (BDNU), un axe de travail sur le SIPV a consisté à mettre à plat les référentiels usagers (administrés), gérés jusqu'alors indépendamment par chacune des applications, afin d'obtenir un référentiel commun. Ce référentiel gère les entreprises, les établissements et les personnes qui leur sont rattachées.

La centralisation de ces différents référentiels constitue la Base de données nationales de la protection des végétaux (BDNPV).

La BDNPV et ses applications constituent une entité unique, le SIPV, dont le schéma est présenté cidessous.

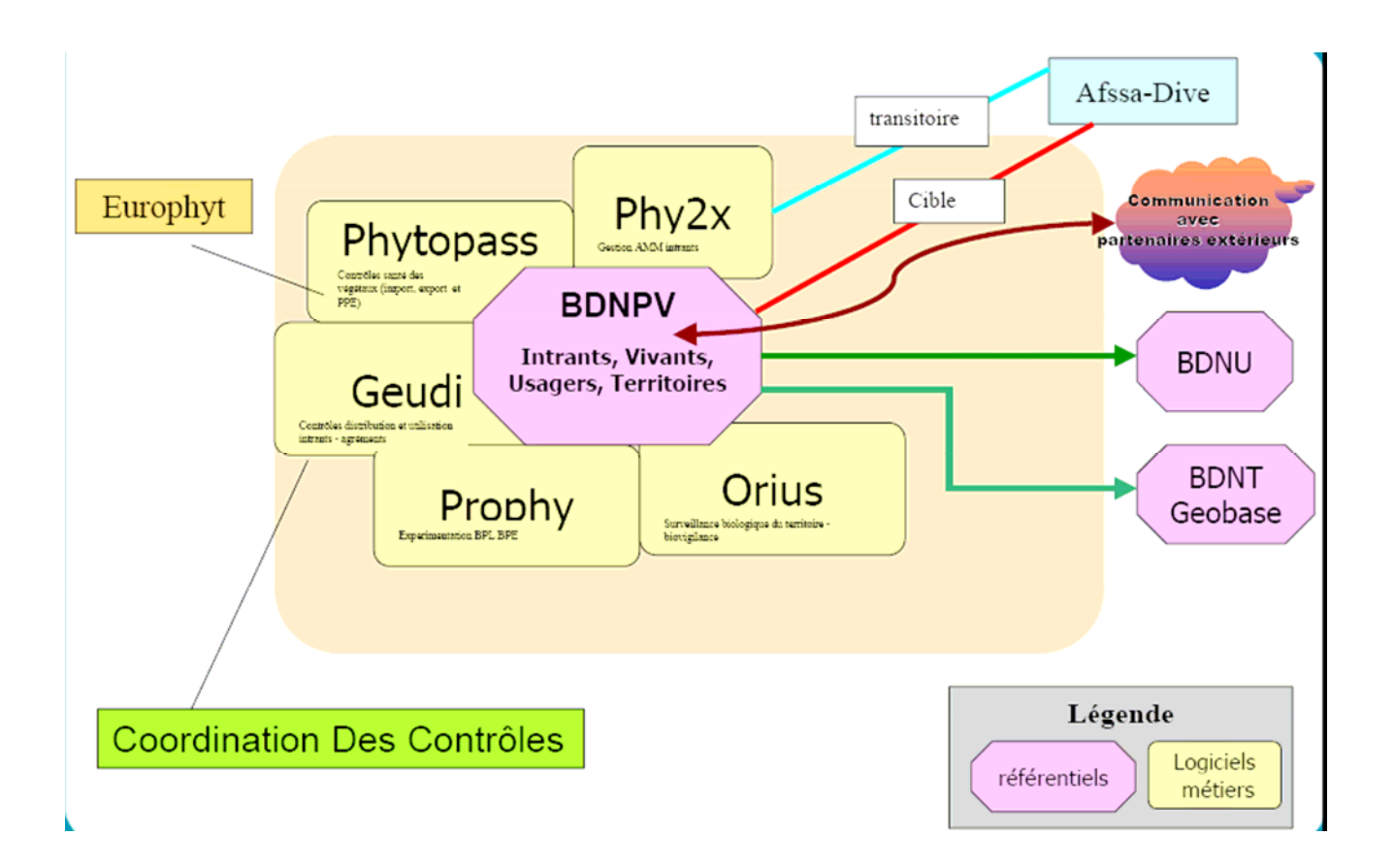

Le portail unique d'accès au SIPV a pour objet de visualiser clairement la cohérence du système d'information et permet aux agents des services de la protection des végétaux d'accéder facilement à l'ensemble des fonctionnalités du SIPV, et notamment à toutes les applications métiers installées sur leur poste informatique et à leur synchronisation.

Je vous demande de veiller à la mise en place de ce portail sur les postes informatiques des agents des services de la protection des végétaux et de la Sous direction de la qualité et de la protection des végétaux par les Personnes Ressources Informatiques selon la procédure jointe en annexe.

En cas d'interrogation ou de difficulté d'installation, je vous invite à vous référer en priorité à la fois au document joint en annexe et à la procédure d'installation du synchroniseur, disponible auprès des PRI ou à l'adresse suivante :

ftp://epvrsi@ftp.agriculture.gouv.fr/synchroniseur/Syc07\_Notice\_Synchroniseur\_RSI\_V04.doc

Le cas échéant, je vous informe que vos questions doivent être posées à l'adresse suivante :

sipv.sg@agriculture.gouv.fr

Le sous-directeur de la Qualité et de la Protection des Végétaux

Joel Mathurin

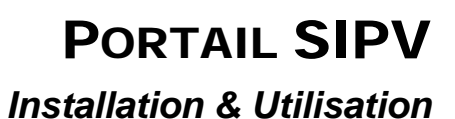

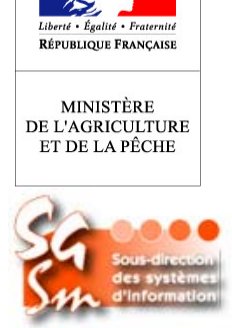

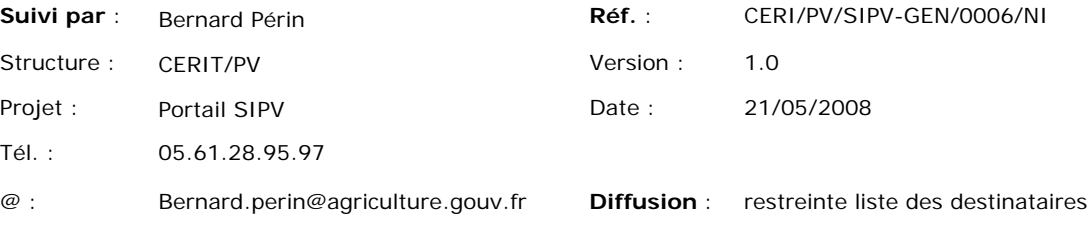

# **État**

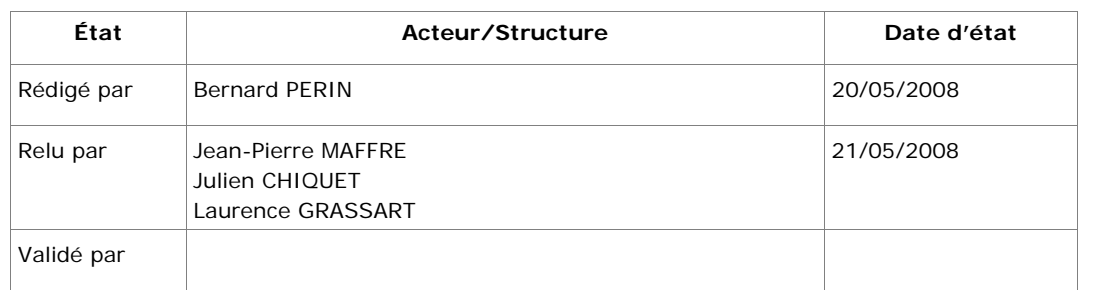

# **Destinataires**

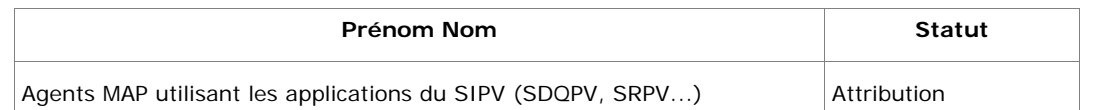

# **Documents**

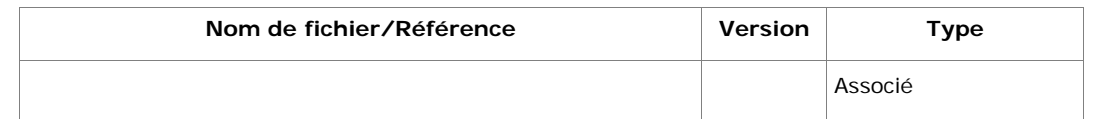

### **Introduction**

Le Portail SIPV est une nouvelle application permettant de regrouper les applications du SIPV afin d'en permettre le lancement et la synchronisation de manière centralisée.

#### **Installation**

Le Portail SIPV s'installe via le synchroniseur, comme toute application du SIPV.

Résumé simplifié de la marche à suivre :

**Secrétariat général Service de la modernisation**  Sous-direction des systèmes d'information *<Nom de l'entité> <Adresse rue> <Code postal ville cedex>* 

Tél. : **<,xx.yy.zz.yy.zz>** Fax : **<xx.yy.zz.yy.zz>** *<Bureau>sdsi.sm.sg@agriculture.gouv.fr*

#### *Portail SIPV Installation & Utilisation*

- 1. Sur le serveur de synchro local, lancer synchro.exe.
- 2. Choisir « Serveur local»
- 3. Ajouter « Portail\_SIPV » à la liste des applications à synchroniser. OK.
- 4. Attendre 5 secondes puis lancer « syncho general ».
- 5. Sur le poste utilisateur, se connecter au serveur local de synchro.
- 6. Lancer synchro.exe
- 7. Choisir « Poste utilisateur »
- 8. Ajouter « Portail\_SIPV » à la liste des applications à synchroniser sur le poste. OK.
- 9. Attendre 5 secondes puis lancer une synchro générale.

En cas de problème, merci de vous reporter à la documentation du synchroniseur.

#### **Utilisation**

Deux raccourcis ont été créés sur le bureau : « Portail\_SIPV » et « synchro Portail\_SIPV ». Ils sont également présents dans le menu « Démarrer>Programmes>Cerit>Portail\_SIPV ». Lancer « Portail SIPV » :

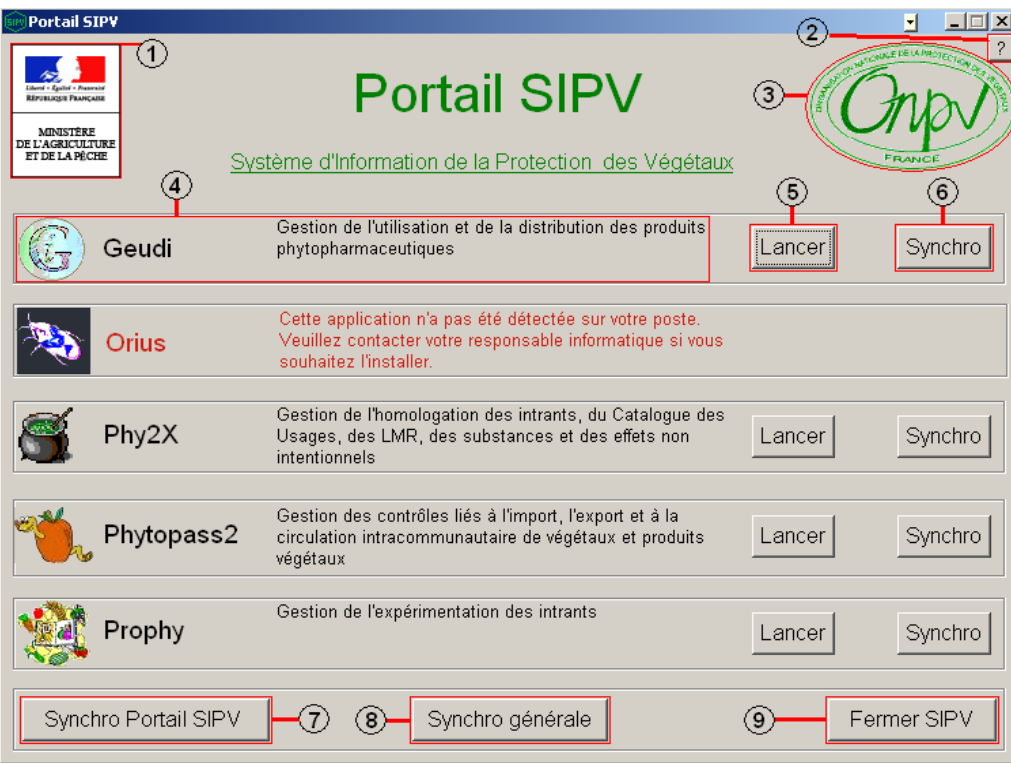

- 1. Ce logo est un lien vers le site du Ministère de l'Agriculture et de la Pêche,
- 2. « A propos » informant sur la version du Portail SIPV et sur l'adresse du contact d'assistance,
- 3. Ce logo est un lien vers le site Intranet du département Protection des Végétaux du CERIT,
- 4. Cette zone présente l'application (Geudi en l'occurrence) avec son icône, son nom et un descriptif de son domaine fonctionnel. Si l'application n'est pas installée sur le poste, les textes sont en rouge et l'image en négatif (cf. « Orius » sur l'image),
- 5. Ce bouton permet d'exécuter l'application associée, sans fermer le portail SIPV,

#### *Portail SIPV Installation & Utilisation*

- 6. Ce bouton permet de lancer la synchronisation de l'application concernée (équivalent au raccourci « synchro *application* » sur le bureau ou dans le menu Démarrer),
- 7. Ce bouton permet de synchroniser le portail SIPV. Ceci ferme le Portail SIPV pour permettre le remplacement l'exécutable,
- 8. Ce bouton permet de synchroniser toutes les applications du SIPV installées sur le poste (et qui ne sont donc pas signalées en rouge dans cette interface). Ceci ferme le Portail SIPV pour permettre le remplacement l'exécutable,
- 9. Ce bouton permet de fermer le Portail SIPV.

Fonction Chef de Projet informatique

**Signature** Bernard Périn